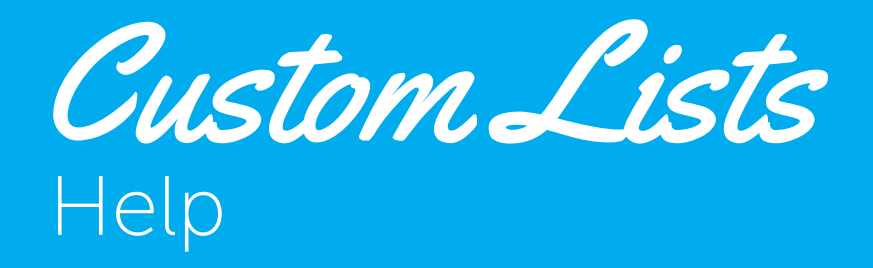

- 01 Creating a New List
- 02 Adding a New Word
- 03 Sharing a List

UPDATED 2013/11/22

## Creating a New List

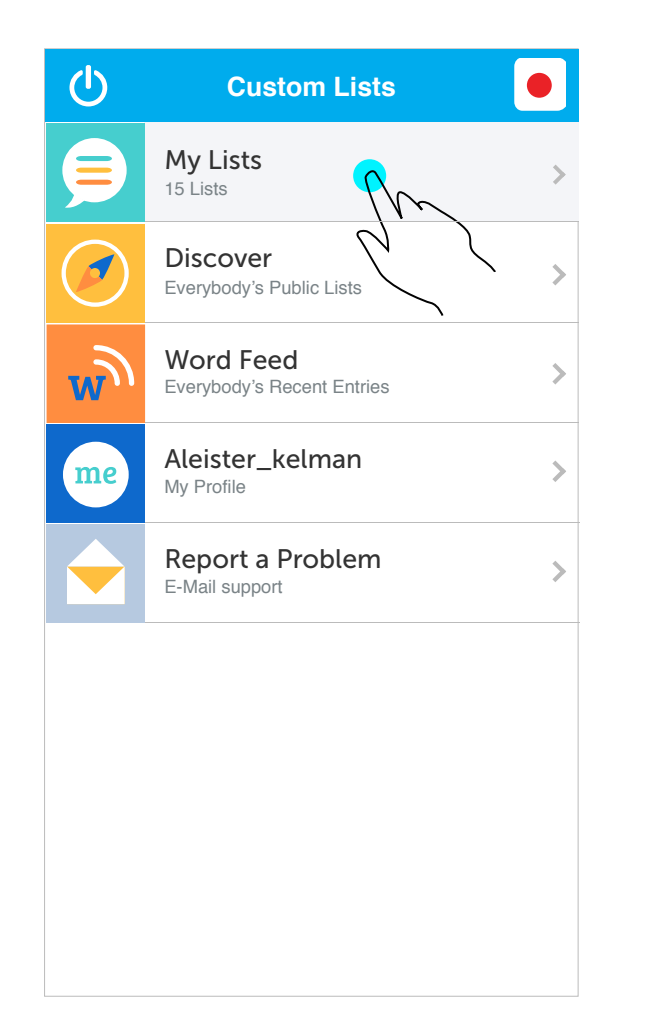

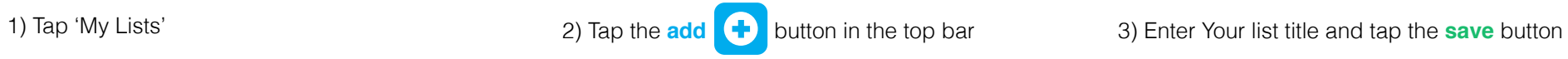

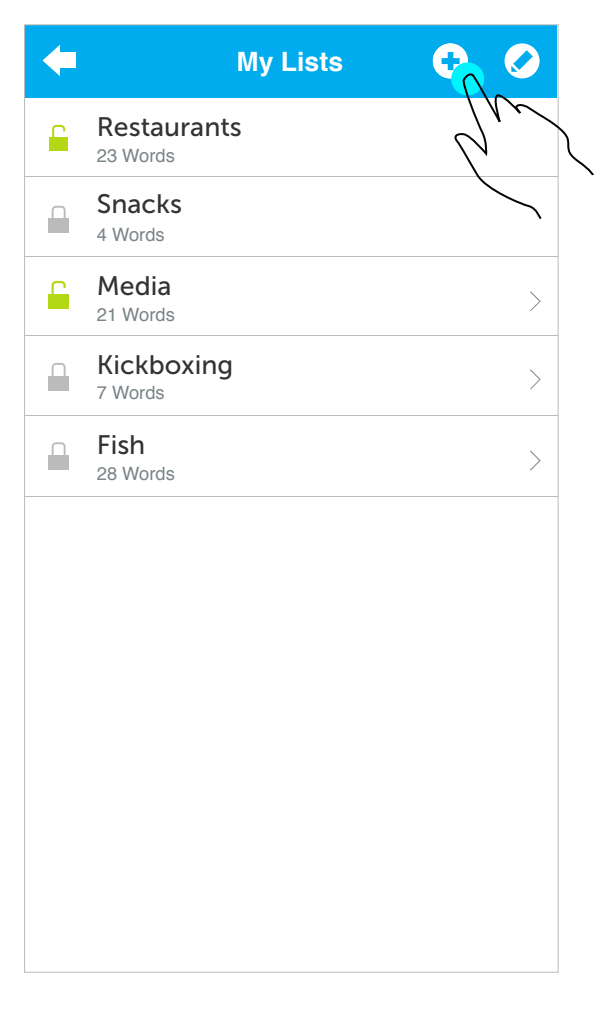

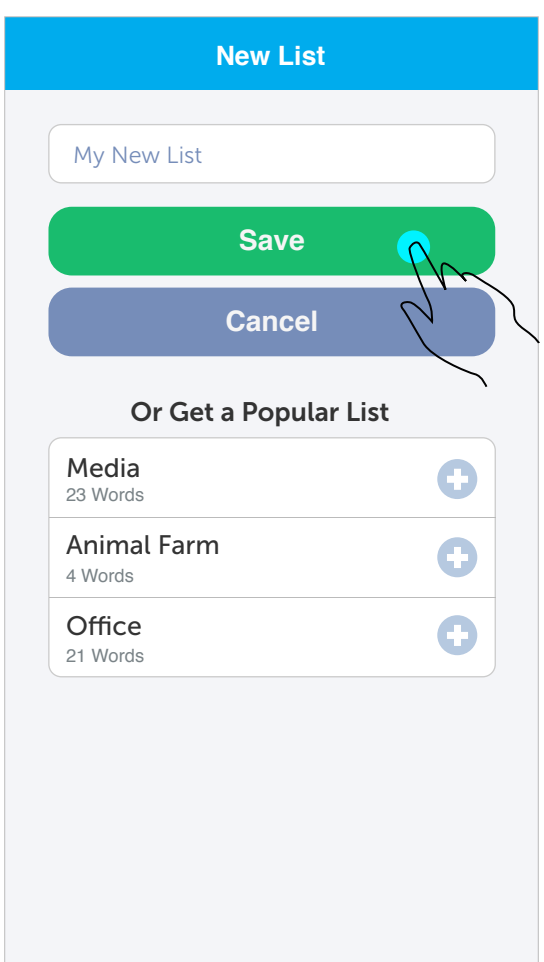

## Adding a New Word

1) Tap on the list you want to add a word to

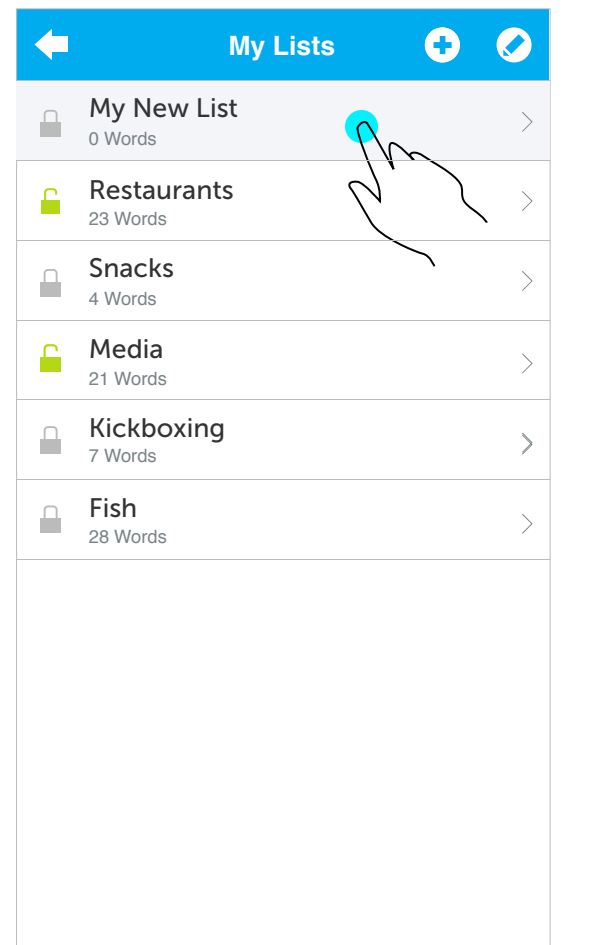

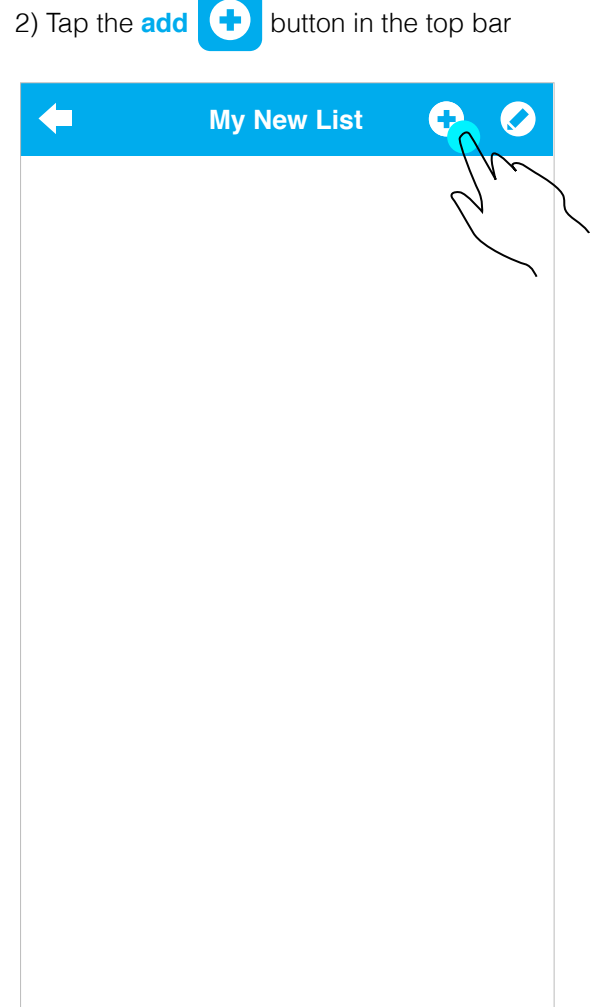

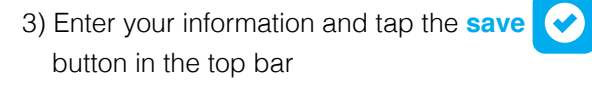

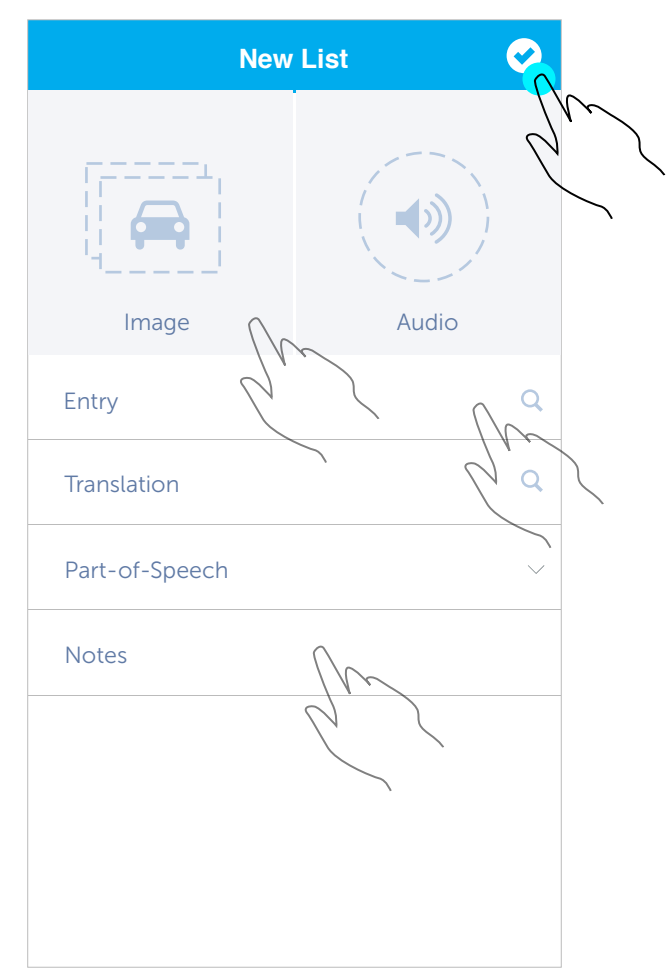

## Sharing a List

1) Tap 'My Lists' 2) Tap the top bar, the top bar, the top bar, the top bar, the top bar, the top bar, the top bar, the top bar, the top bar, the top bar, the top bar, the top bar, the top bar, the top bar, the top bar, th

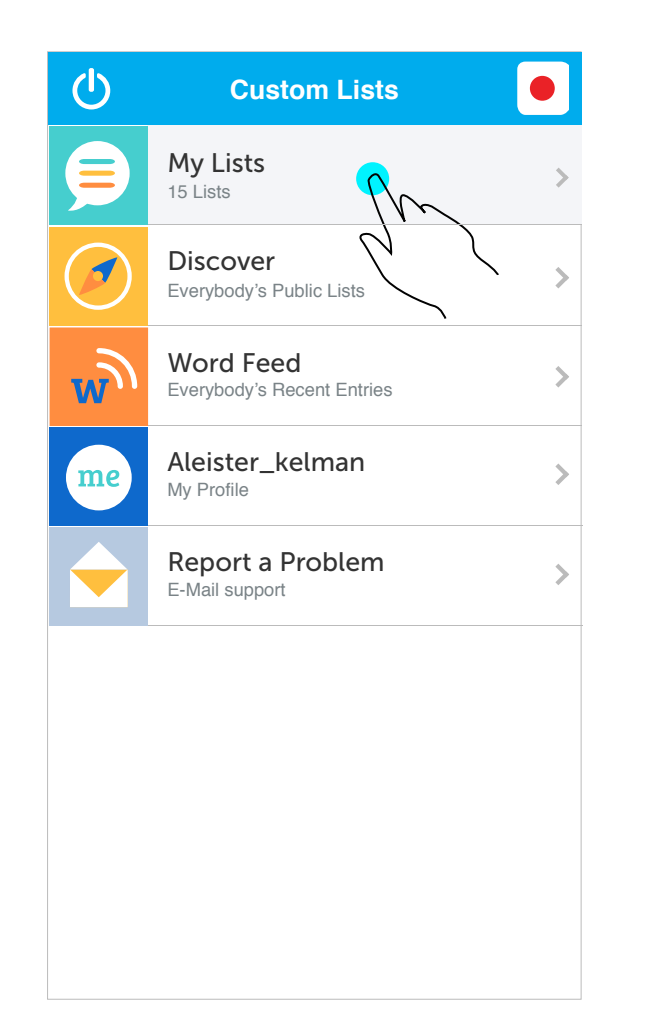

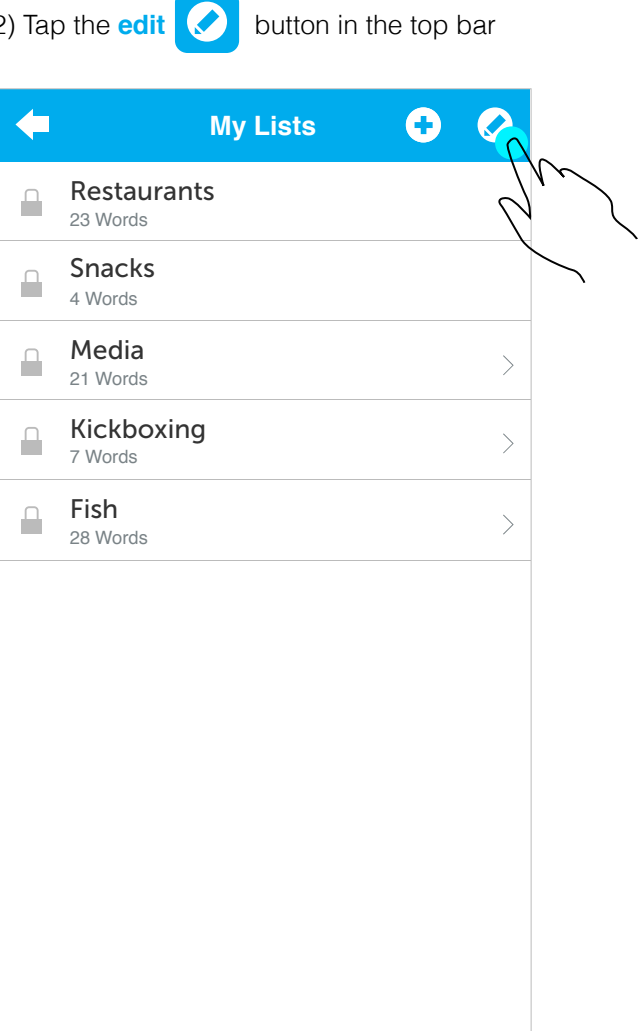

3) Tap the lock **button** (it will **unlock f** ) and then tap the **save** and then

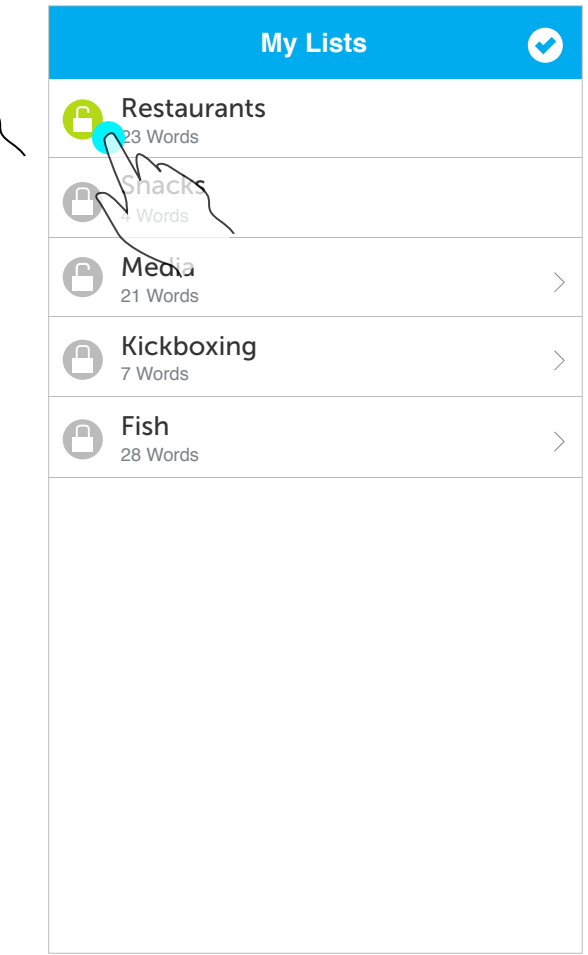